## Purge Journal

Last Modified on 03/19/2024 9:06 am EDT

Prior to purging a Sales Journal, it is important to note that certain rules apply to the types of journals that can be removed from Energy Force.

## Journals that can be purged:

- Payment Posting Journals
  - If an eCommerce Payment Journal is purged, it does not credit the customer back in the online portal.
    That will be a separate process.
- Service Charges
- Tank Rent
- Recurring billing
- Refined Fuels sales journals (unless heating fuel is delivered with a tracking K-Factor)

## Journals that <u>cannot</u> be purged:

- Propane Sales Journals
- Void Sales Journals

## How to Purge a Sales Journal

A user right is required to purge Journal. SSI must receive permission from a supervisory management role in to order to grant this user right.

From the Main Menu of Energy Force, Navigate to Main Menu \ Supervisor \ Processes.

1. Select Purge Journal.

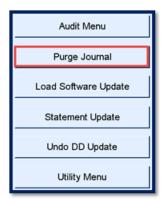

2. Enter Journal Number.

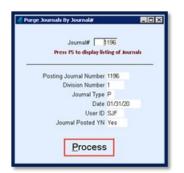

- 3. Verify information displayed is accurate.
- 4. Select Process.
- 5. The program will run through a series of processes. Press **OK** when finished.

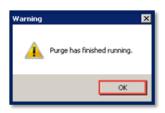